# PORTAT SR-19 SR-78

ENGLISH

**DEUTSCH** 

FRANÇAIS

**ESPAÑOL** 

**ALL** 

**OWNER'S MANUAL BEDIENUNGSANLEITUNG MODE D'EMPLOI MANUAL DE INSTRUCCIONES** 

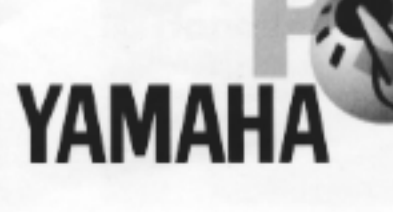

#### **ENGLISH – Contents**

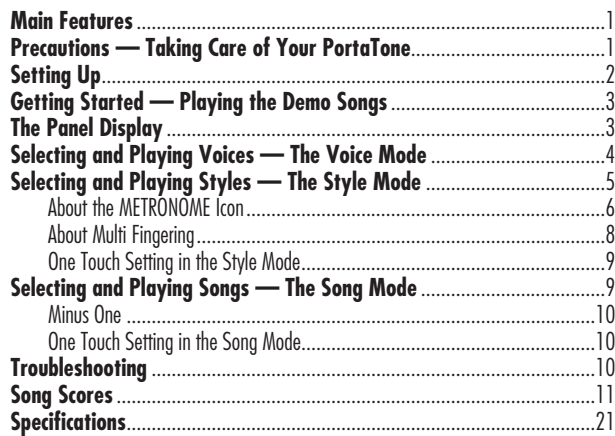

#### **DEUTSCH – Inhalt**

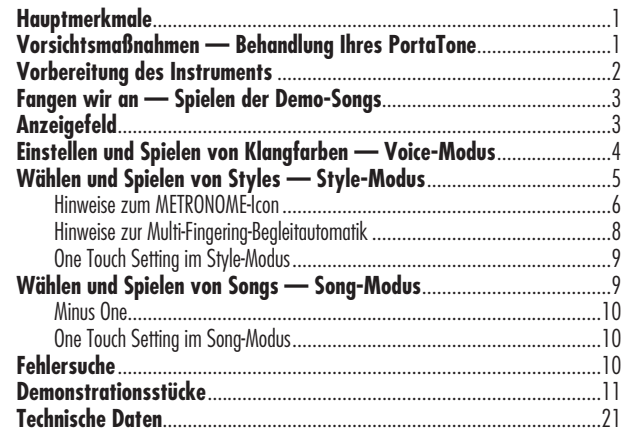

### **FRANÇAIS – Table des matières**

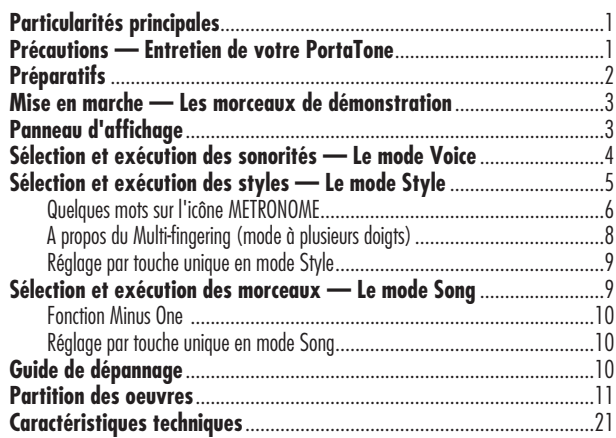

## **ESPAÑOL – Índice**

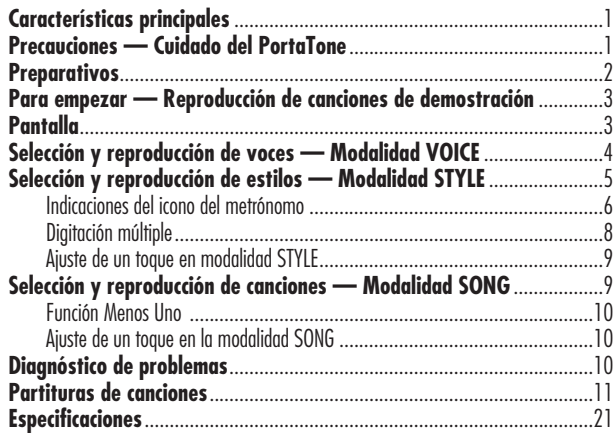

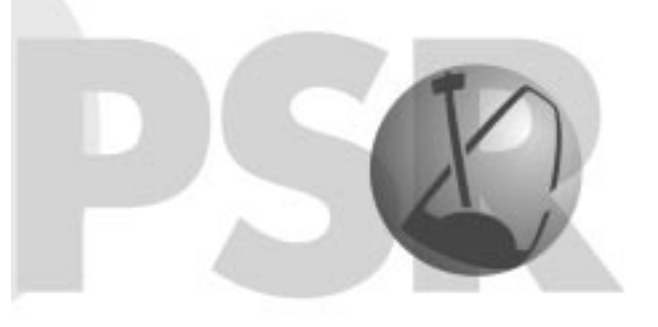

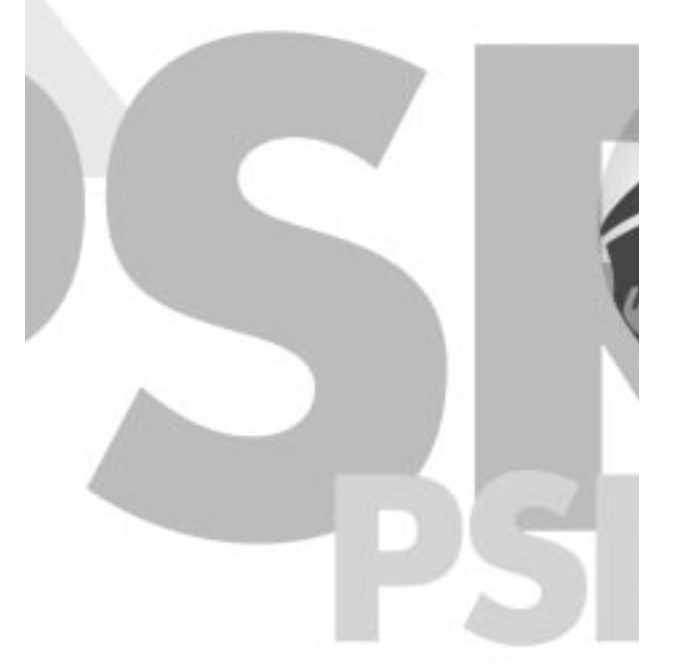

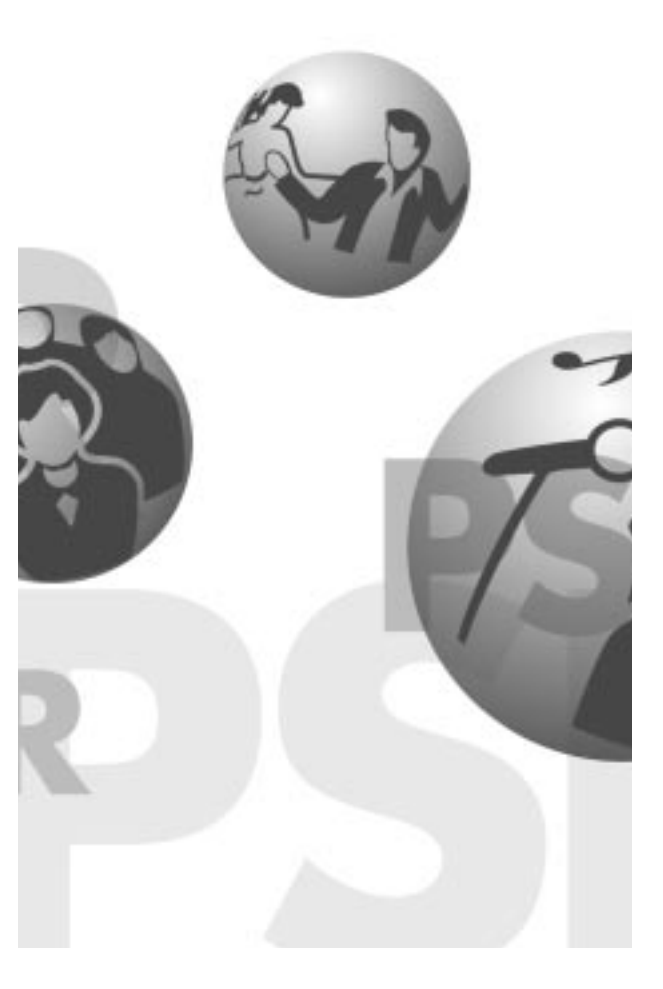

**Félicitations Félicitations pour votre achat de ce Yamaha Portatone pour votre achat de ce Yamaha Portatone**

Vous possédez maintenant un clavier portatif qui, dans un coffret compact, combine de nombreuses fonctions modernes, des sonorités d'excellente qualité et une grande facilité d'emploi. Ses particularités remarquables en font un instrument d'une grande souplesse qui exprimera à la perfection votre sensibilité musicale.

Veuillez prendre le temps de lire ce Manuel tout en jouant sur le PortaTone, de manière à bénéficier pleinement de tous les atouts de cet instrument.

## **Particularités principales**

#### **Le PortaTone est un instrument perfectionné mais facile d'emploi qui comprend les particularités et les fonctions suivantes:**

100 Sonorités AWM (Advanced Wave Memory) d'un réalisme exceptionnel, créées à partir d'enregistrements numériques de véritables instruments.

100 Styles d'accompagnement automatique dynamique, chacun avec différentes sections Intro, Main A et B, quatre Fill-ins et Ending. Chacun des 100 Styles a aussi sa propre section Jam Track, offrant des progressions d'accord spécialement programmées et des accompagnements, correspondant au Style musical sélectionné.

Un grand écran à cristaux liquides (LCD) permet à chaque instant une confirmation facile de tous les réglages importants.

Contrôle pratique sur les Styles d'accompagnement – y compris Tempo, Volume d'Accompagnement indépendant, et même la "taille" de l'accompagnement (réglage LARGE/SMALL).

20 Morceaux, pour le plaisir de l'écoute ou à utiliser en vous servant de la fonction Minus One.

Réglage par touche unique, qui permet le rappel automatique de la Sonorité appropriée au Style ou au Morceau que vous avez sélectionné.

Un ensemble amplificateur/haut-parleur de haute qualité (stéréophonique dans le cas du modèle PSR-190).

## **Précautions — Entretien de votre PortaTone**

**Votre PortaTone est un excellent instrument de musique qui devra être traité avec soin et bon sens pour que le plaisir de son utilisation se prolonge pendant de nombreuses années.**

#### **Emplacement**

• Evitez l'exposition de l'instrument en plein soleil ou à proximité de sources de chaleur. Ne le laissez jamais dans une voiture car la température intérieure peut y être élevée. Evitez les emplacements humides et poussiéreux.

#### **Interférences électromagnétiques**

• N'utilisez pas le PortaTone près d'un téléviseur, une radio ou tout autre appareil similaire, car cela peut provoquer des parasites électromagnétiques sur ces appareils.

### **Manipulation**

• Evitez de soumettre votre PortaTone à des chocs violents. Ne le laissez pas tomber, ne déposez sur lui aucun objet pesant et n'appliquez pas de force excessive sur les commandes, les touches et les connecteurs.

### **Quand le PortaTone n'est pas utilisé**

• Après son utilisation, mettez-le hors tension par l'interrupteur POWER. Si vous prévoyez de ne pas utiliser votre instrument pendant longtemps, retirez-en les piles pour éviter les dégâts que causerait un suintement de leur électrolyte. Lorsque vous utilisez le PortaTone avec un adaptateur secteur, débranchez l'adaptateur de la prise murale si vous ne devez pas l'utiliser pendant longtemps ou si un orage électrique se produit.

### **Nettoyage**

• Frottez l'extérieur avec un chiffon doux et sec. Pour éliminer les taches tenaces, utilisez un chiffon légèrement humide.

• N'utilisez ni alcool, ni diluant, ni solvant chimique car ils peuvent endommager la finition. Ne laissez pas longtemps des objets en chlorure de vinyle sur le PortaTone, car ils pourraient y adhérer.

TREMARCULE Yamaha ne sera pas tenu responsable des dommages causés par une utilisation incorrecte.

**Cette partie vous fournit des informations sur le réglage de votre PortaTone. Veuillez la lire attentivement avant d'utiliser votre instrument.**

**Préparatifs**

## **Alimentation**

Votre PortaTone peut être alimenté sur piles (vendues séparément) ou sur le secteur, en faisant alors appel à l'adaptateur secteur Yamaha PA-3/3B, disponible en option (ou à un autre adaptateur spécialement recommandé par Yamaha).

## **Utilisation d'un adaptateur secteur**

Pour brancher votre PortaTone sur une prise du secteur, vous devez utiliser l'adaptateur secteur Yamaha PA-3/3B, disponible en option. Comme l'emploi d'autres adaptateurs secteur pourrait provoquer des dégâts sur l'instrument, veillez à acheter le modèle qui convient. Branchez d'une part l'adaptateur sur une prise murale et de l'autre sur la prise DC IN 10-12V, prévue à l'arrière du PortaTone.

DC IN 10-12V<br> $+ -9 -$ 

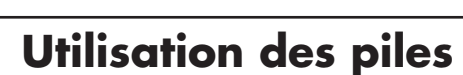

#### **Mise en place des piles**

Retournez l'instrument et retirez le couvercle du logement des piles. Introduisez six piles de 1,5 volt, de taille "D", comme indiqué sur l'illustration. Respectez les polarités positives et négatives et replacez le couvercle du logement.

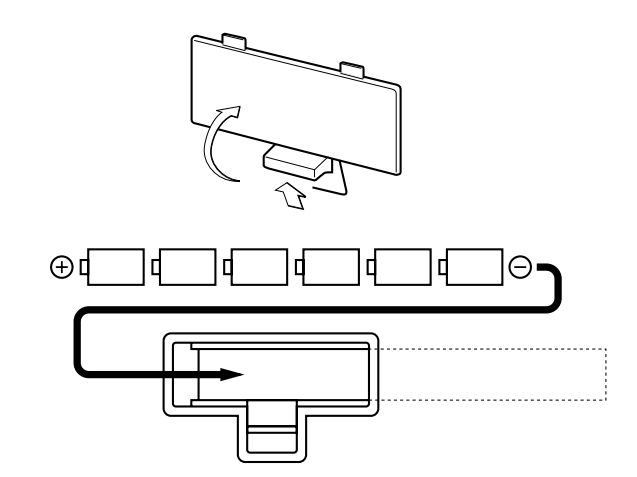

#### **Quand les piles sont usées**

Quand les piles sont épuisées et que leur tension tombe en dessous d'un seuil donné, il arrive que le PortaTone ne fonctionne plus correctement ou qu'il soit réinitialisé à l'état implicite. Dans ce cas, remplacez les piles par un jeu de six neuves. Ne mélangez jamais des piles neuves et usées ou des piles de types différents (par exemple des piles alcalines et au manganèse).

REMARQUE Pour éviter des dégâts que provoquerait un suintement de leur électrolyte, retirez les piles si vous prévoyez de ne pas utiliser l'instrument pendant longtemps.

## **Prise pour accessoire**

#### **Utilisation d'un casque**

Pour travailler sans importuner les autres, branchez un casque stéréo sur la prise PHONES/AUX OUT du panneau arrière. Le branchement d'un casque d'écoute sur cette prise a pour résultat automatique de couper le son des haut-parleurs incorporés.

PHONES / AUX OUT

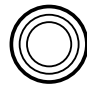

#### **Branchement du clavier à un amplificateur ou une chaîne stéréo**

Bien que le PortaTone dispose de ses propres haut-parleurs, vous pouvez le raccorder à un système ampli/haut-parleur externe. Assurez-vous que le PortaTone et les appareils auxquels il doit être relié sont hors tension, puis branchez une extrémité du câble de liaison stéréo sur la (les) prise(s) LINE IN ou AUX IN de l'autre appareil, et l'autre extrémité sur la prise PHONES/AUX OUT du panneau arrière du PortaTone.

### **Pupitre**

Insérez le bord inférieur du pupitre fourni dans la rainure pratiquée à la partie supérieure de la console de contrôle du PortaTone.

## **Mise en marche — Les morceaux de démonstration**

**Le PortaTone vous apporte une série de Morceaux de Démonstration, spécialement enregistrés pour illustrer le dynamisme des sonorités et des rythmes. Vous aurez ainsi une idée de ce que permet de réaliser cet instrument.**

## **1. Mise sous tension.**

Appuyez sur l'interrupteur POWER ON/OFF. A la mise sous tension, le mode Voice (Sonorité) est automatiquement appelé et réglé pour jouer la sonorité 01 (PIANO).

## **2. Réglage du volume**

D'abord, élevez la commande VOLUME d'environ un-tiers. Vous l'ajusterez au niveau optimal après avoir commencé à jouer.

## **3. Appuyez sur le bouton DEMO.**

Les Morceaux de Démonstration sont reproduits dans l'ordre à partir du numéro 01. Vous pouvez jouer en même temps sur le clavier. (Les partitions des morceaux de démonstration se trouvent en pages 11~20).

Pour arrêter la reproduction, appuyez à nouveau sur le bouton DEMO ou sur le bouton START/STOP.

REMARCUED La section Style et l'accompagnement LARGE/SMALL changeront en fonction des données du style à mesure qu'est reproduit le morceau de démonstration.

## **Panneau d'affichage**

**Le PortaTone possède un grand afficheur multifonctions où figurent tous les réglages importants de l'instrument. Cette section explique brièvement les différentes icônes et témoins de cette console.**

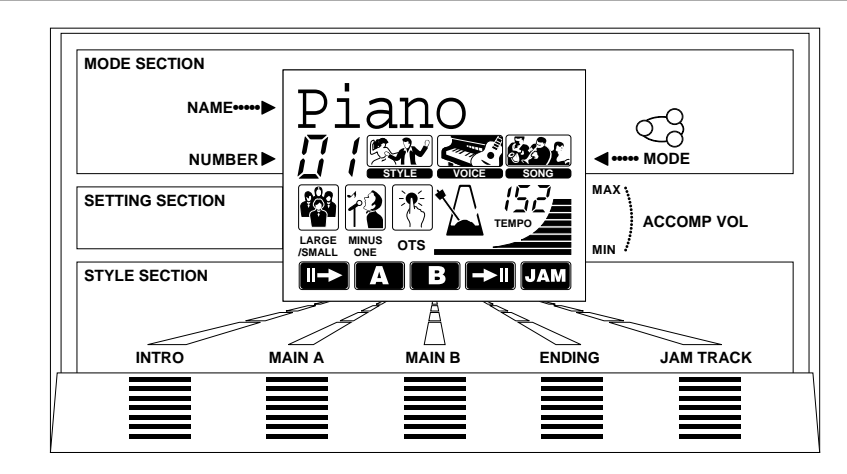

## **MODE SECTION**

Cette partie indique quel mode est choisi: Voice, Style ou Song. Elle affiche le nom et le numéro de la Voice, Style ou Song sélectionné. Pour choisir le mode souhaité, appuyez sur le bouton correspondant: VOICE, STYLE ou SONG.

## **SETTING SECTION**

Cette partie indique des réglages importants, liés aux modes Style et/ou Song. Parmi eux: LARGE/SMALL (page 7), MINUS ONE (page 10), OTS (Réglage par une touche; pages 9, 10), TEMPO (page 6) et Volume d'accompagnement (page 7).

La mise en/hors service des fonctions Large/Small, Minus One et Réglage par touche unique s'accomplit par poussées sur le bouton correspondant: LARGE/SMALL, MINUS ONE ou OTS. Pour ajuster le Tempo et le Volume d'accompagnement, servez-vous respectivement des commandes TEMPO et ACCOMP VOL.

## **STYLE SECTION**

Cette partie indique la reproduction des Styles ou les motifs de rythme/accompagnement. Chaque Style a des "sections" différentes — Intro, Main A et B, Fill-ins, Ending et Jam Track chacune apparaissant sur l'afficheur. Vous pouvez les jouer en appuyant sur le bouton adéquat pendant la reproduction à accompagnement (cf. pages 6, 7).

## **Sélection et exécution des sonorités — Le mode Voice**

**Le mode Voice met à votre disposition 100 sonorités d'instruments authentiques. Beaucoup d'entre elles présentent des caractéristiques ou des ornements spécialement préréglés.**

Les sonorités sont divisées en plusieurs catégories en fonction de leurs caractéristiques et des effets utilisés.

Les Sonorités "Harmony" (#45 - #58) ajoutent de façon automatique une, deux ou trois notes harmoniques aux sonorités originales qui sont monophoniques. Les Sonorités "Split" (#69 - #79) comportent deux sonorités, chacune pouvant être jouée sur une partie séparée du clavier -- la basse jusqu'à B2 et la haute à partir de C3 (C moyen). Les Sonorités "Echo" (#80 - #94) procurent un effet d'écho par répétitions retardées de l'originale. Enfin, les Sonorités "Sustain" (#95 - #99) prolongent le son en ralentissant son extinction de façon naturelle.

Vous trouverez aussi deux sonorités spéciales "Percussion" — #94 (avec Echo) et #00. Elles vous donnent le moyen de jouer de divers instruments de batterie et de percussion à partir des touches du clavier. (Reportez-vous au tableau Sonorité Percussion, en page 5) Des symboles sont imprimés sur le clavier afin d'indiquer quels sons vous obtenez avec quelles touches.

#### **A propos des Sonorités "Harmony"**

Les sonorités "Harmony" sont telles que plusieurs notes se font entendre lorsque vous actionnez une seule touche du clavier; par conséquent, dès lors que vous avez choisi une Sononité "Harmony", vous ne pourrez actionner qu'une touche. Si vous appuyez sur plusieurs touches presque en même temps, seule la dernière, ou la plus aiguë, sera audible.

La nature de l'harmonie dépend de la sonorité choisie. Si aucun style d'accompagnement automatique est en service ou sonorité n'est choisi, la note de base pour l'harmonie est toujours C (do). Lorsqu'un Style d'accompagnement automatique (ou si la fonction Accompagnement Stoppé est active), l'harmonie change selon l'accord joué sur la section AUTO ACCOMP du clavier, ou en fonction des changements d'accord aux sections Intro, Ending ou Jam Track. En mode Song, l'harmonie change selon la progression des accords du morceau.

## **Sélection et exécution d'une Sonorité 1. Sélectionnez le mode Voice.**

#### Appuyez sur le bouton VOICE.

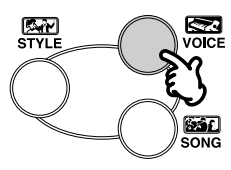

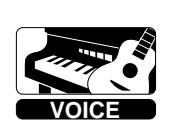

**Bouton VOICE Icône VOICE** sur afficheur

#### **2.Sélectionnez le numéro de la Sonorité souhaitée.**

Servez-vous du pavé numérique. Les Sonorités disponibles sont indiquées dans le coin supérieur droit du panneau.

Vous pouvez soit taper directement le numéro de la Sonorité par les touches numériques, soit parcourir les Sonorités dans le sens ascendant ou descendant à l'aide des boutons +/-.

#### **Utilisation des touches numériques**

Veillez à entrer un nombre de deux chiffres comme indiqué à côté du nom de chaque Sonorité. Par exemple, pour choisir la Sonorité 09, tapez sur le "0" du pavé numérique, puis sur le "9".

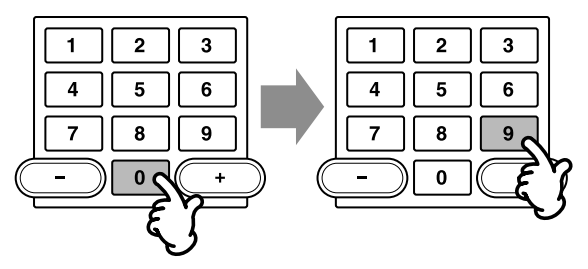

#### **Utilisation des boutons +/-**

Appuyez sur le bouton + pour choisir la Sonorité suivante et sur le bouton - pour la Sonorité précédente. Une poussée maintenue sur le bouton provoque le défilement ascendant ou descendant des numéros. Les boutons +/- bouclent le cycle. Autrement dit, après le dernier numéro, vous revenez à la Sonorité 01.

**REMARQUE** •Pour réinitialiser la Sonorité sélectionée à sa valeur par défaut (Voice 01), appuyez simultanément sur les touches +/-.

-----------------------------------

•Chaque Sonorité est automatiquement appelée avec le réglage d'octave le plus approprié. Donc, en jouant C moyen avec une Sonorité peut sembler plus haut ou plus bas qu'une autre Sonorité avec la même touche.

## **3. Utilisez la Sonorité choisie.**

Pour passer à une autre Sonorité, répétez l'étape 2 ci-avant.

Vous pouvez aussi jouer des styles rythmés en mode Voice en appuyant sur le bouton START/STOP. Le dernier style choisi en mode Style sera joué.

\_\_\_\_\_\_\_\_\_\_\_\_\_\_\_\_\_\_\_\_\_\_\_\_\_ REMARCUED Le PortaTone est un instrument polyphonique à 12 notes. (Cependant, selon la sonorité choisie, le nombre de notes qu'il est possible de jouer en même temps peut être inférieur.) Ce nombre comprend non seulement les notes jouées sur le clavier, mais également les notes du style, etc. Par conséquent, si vous jouez en même temps un trop grand nombre de notes, certaines ne donneront aucun son ou encore d'autres notes seront ignorées.

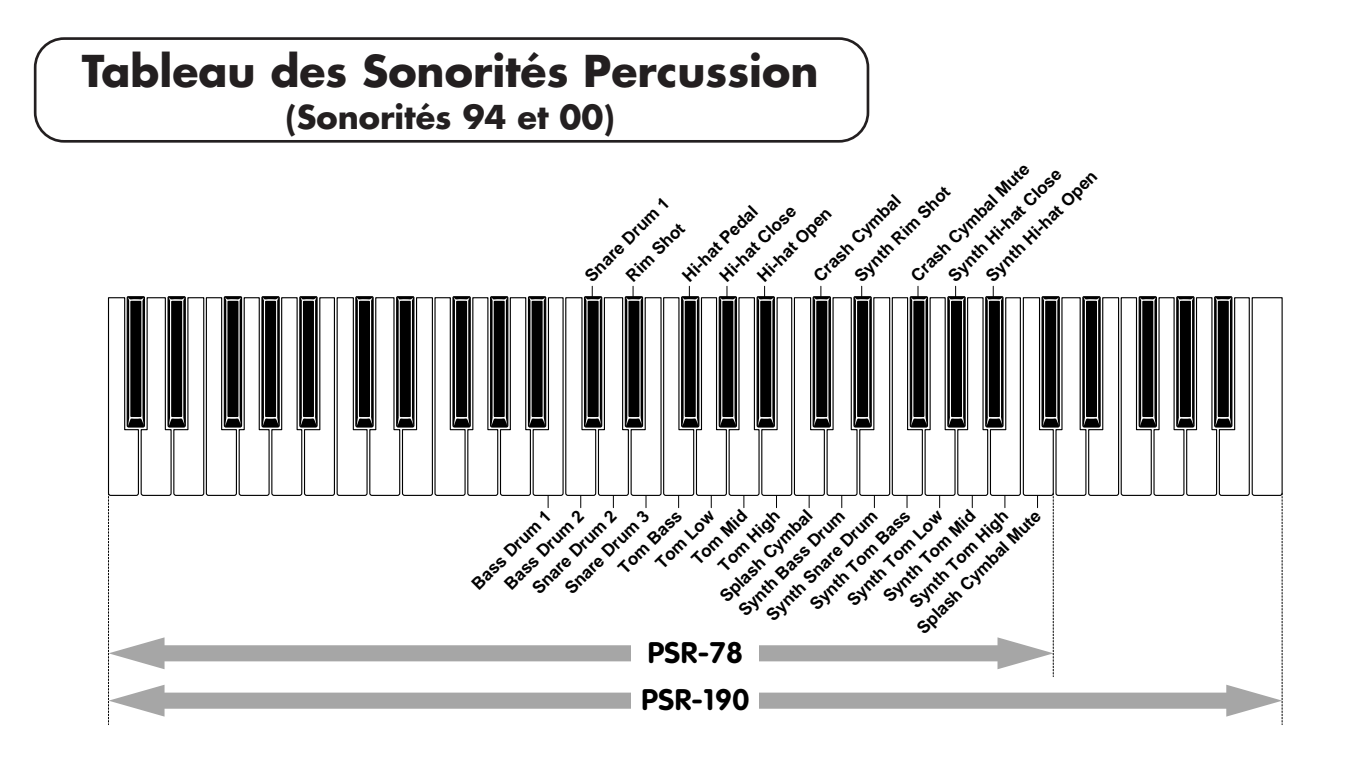

## **Sélection et exécution des styles — Le mode Style**

**Le PortaTone possède un grand afficheur multifonctionsLe mode Style associe, de manière parfaite, sonorités et motifs rythmiques ou d'accompagnement, convenant à divers styles de musique contemporaine, comme indiqué sur la console.**

Au total, 100 styles différents, répartis en 15 catégories, sont disponibles. Chaque Style comporte différentes "sections" – Intro, Main A et B, 4 Fill-ins, Ending et Jam Track – ce qui vous permet d'appeler divers motifs d'accompagnement pendant votre interprétation.

Chaque section Jam Track présente des progressions d'accord spécialement programmées et l'accompagnement qui convient le mieux au Style musical choisi. Si vous êtes débutant et peu habitué aux accords, la section Jam Track joue automatiquement des changements d'accords adéquats.

La fonction Accompagnement Automatique, incorporée aux rythmes, met en valeur votre interprétation instrumentale et elle vous donne le moyen de commander l'accompagnement par les accords que vous jouez. Cette fonction partage le clavier en deux parties: la supérieure, sur laquelle vous jouerez la mélodie, et l'inférieure (repérée "AUTO ACCOMP SECTION") que vous utiliserez pour la fonction Accompagnement Automatique.

## **Sélection et exécution d'un Style**

## **1. Sélectionnez le mode Style.**

Appuyez sur le bouton STYLE.

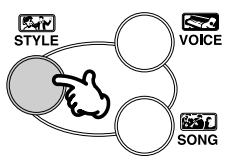

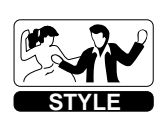

**Bouton STYLE Internal in the STYLE sur l'afficheur** 

## **2. Sélectionnez le numéro de Style souhaité.**

Servez-vous du pavé numérique. Les Styles disponibles sont indiqués dans le coin supérieur gauche du panneau.

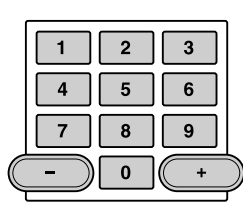

Vous pouvez soit taper directement le numéro du Style (2 chiffres) par les touches numériques, soit parcourir les Styles dans le sens ascendant ou descendant à l'aide des boutons +/-.

## **3. Lancez le Style sélectionné.**

Ceci est possible de trois façons:

#### **• Par poussée sur le bouton START/STOP**

Le rythme commence immédiatement sans accompagnement de basse et d'accord. La section Main A ou B actuellement sélectionnée joue. (Vous pouvez choisir l'un ou l'autre motif par poussée sur le bouton adéquat – MAIN/AUTO FILL A ou B – avant d'actionner le bouton START/STOP.

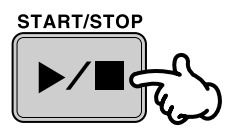

#### **• En utilisant Synchro Start**

Le PortaTone possède une fonction de départ synchronisé qui vous permet de lancer le rythme ou l'accompagnement en appuyant simplement sur une des touches du clavier. Pour utiliser cette fonction, appuyez d'abord sur le bouton SYNC-START (l'icône Métronome clignote pour indiquer la mise en attente du Départ Synchro), puis appuyez sur une des touches de la section AUTO ACCOMP.

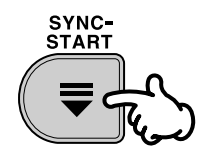

REMARCULD Le fait de choisir le mode Style place automatiquement la fonction Départ Synchronisé à l'état d'attente.

#### **• En utilisant Synchro Start avec un motif Intro**

Appuyez d'abord sur un des boutons de section -- MAIN/AUTO FILL A, B ou JAM -- pour sélectionner quel motif suivra l'introduction. Appuyez ensuite sur le bouton INTRO, puis sur SYNC-START. (Le témoin INTRO s'allume sur l'afficheur tandis que l'icône Métronome et le témoin MAIN A/B/JAM clignotent pour signaler la mise en attente du Départ Synchro.) Pour lancer le motif Intro et l'accompagnement, jouez une des notes de la section AUTO ACCOMP du clavier.

### **4. Changez les accords par la fonction Accompagnement Automatique.**

Essayez de jouer quelques notes séparées avec la main gauche et remarquez les changements de l'accompagnement de basse et d'accord qui en résultent. (Pour de plus amples renseignements sur la façon d'utiliser l'Accompagnement Automatique, reportez-vous à la section encadrée de la page 8)

REMARCUED Les accords joués à la section AUTO ACCOMP du clavier sont aussi détectés et joués quand l'accompagnement est arrêté. Dans ce cas (fonction Accompagnement Stoppé), les Sonorités utilisées pour les basses et les accords sont automatiquement sélectionnées.

## **5. Au besoin, changez le tempo du Style.**

Servez-vous des boutons TEMPO pour changer le tempo du Style.

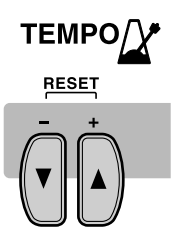

Appuyez sur TEMPO ▲ pour augmenter ou sur TEMPO ▼ pour réduire la vitesse. Une poussée maintenue sur un des boutons fait changer la vitesse de façon continue. La valeur du tempo apparaît sur l'afficheur et elle peut varier de 40 à 240 bpm (par paliers de 1 bpm).

Pour ramener le tempo à la valeur originale par défaut, appuyez simultanément sur les deux boutons TEMPO.

TREMARCULE Tempos implicites — Chaque Morceau ou Style possède un tempo standard ou par défaut. Si vous changez le tempo, vous pouvez revenir à la valeur originale en appuyant simultanément sur les deux boutons TEMPO. En outre, le tempo d'un Morceau ou Style repasse à la valeur par défaut si vous choisissez un Morceau ou Style différent. Si le Style est en cours et que la fonction Réglage à Touche Unique (cf. page 9) est hors service, le tempo subsiste même si vous sélectionnez un style différent. A la mise hors tension du PortaTone, le tempo est automatiquement rétabli à la valeur par défaut du Style 01.

#### **Quelques mots sur l'icône METRONOME**

Elle clignote sur l'afficheur en suivant le tempo actuel pendant l'interprétation d'un Style (ou Morceau). Le motif clignotant fournit une visualisation du tempo et de la signature horaire du Style ou du Morceau.

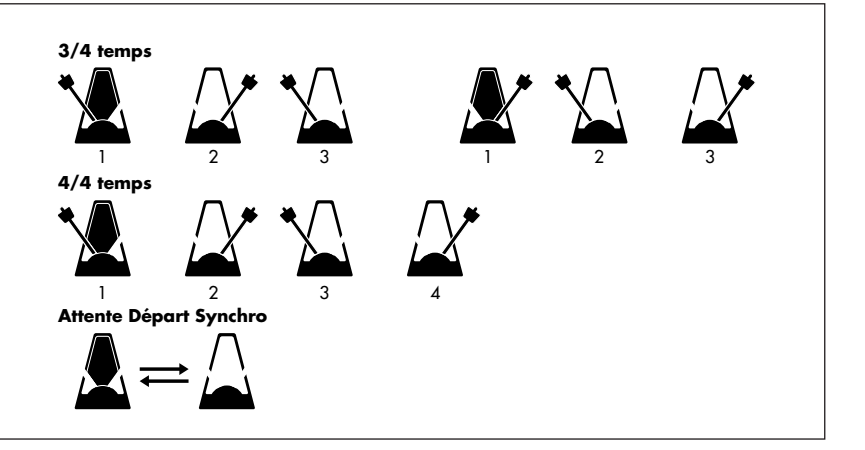

## **6.Au besoin, changez la section Style (Main A, Main B ou Jam Track).**

#### **• Main A et Main B**

Pendant que le Style est joué, vous pouvez ajouter des variations de rythme/accompagnement en appuyant sur le bouton MAIN/AUTO FILL A ou B. Vous obtenez automatiquement la reproduction d'un des quatre motifs d'interlude et vous passez en douceur à la section suivante même s'il s'agit de la même section.

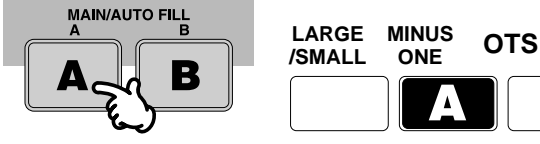

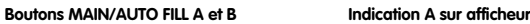

L'indication A ou B apparaît sur l'afficheur; elle clignote avant la lecture du motif et reste allumée pendant la lecture.

#### **• Jam Track**

"Jam Track" est un motif d'accompagnement spécial qui inclut des progressions d'accord automatiques pour convenir au Style sélectionné. Appuyez sur le bouton JAM TRACK pendant la lecture et l'accompagnement continuera, en changeant les accords selon la progression programmée, ce qui vous permet de jouer en même temps que les changements. Le motif d'accompagnement Jam Track dépend de la section Main A ou Main B, sélectionnée juste avant d'appuyer sur le bouton Jam Track.

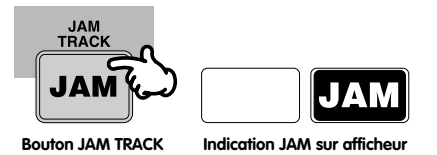

L'indication JAM apparaît sur l'afficheur; elle clignote avant la lecture du motif et reste allumée pendant la lecture.

Comme la progression Jam Track dépend du dernier accord joué, vous souhaiterez jouer l'accord fondamental avant d'actionner JAM TRACK. (Par exemple, si vous jouez un morceau dans la clé E, jouez un accord E avant d'appuyer sur JAM TRACK.)

#### **REMARQUED**

•Si vous appuyez sur MAIN A ou B, l'interlude va commencer immédiatement et la nouvelle section commencera en fait à jouer dès le début de la mesure suivante, à moins que le bouton MAIN A ou B ne soit actionné pendant le dernier temps de la mesure. Dans ce cas, l'interlude va commencer au premier temps de la mesure suivante.

•Les boutons de la section ne sont pas utilisables pendant l'interprétation du morceau ou quand le mode SONG est sélectionné.

### **7. Au besoin, réglez le volume d'accompagnement.**

Si vous souhaitez ajuster le volume d'accompagnement, indépendamment du volume général de l'instrument, utilisez les boutons ACCOMP VOL.

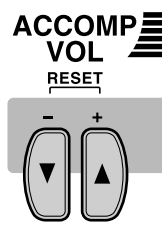

Appuyez sur ACCOMP VOL a pour augmenter le volume ou sur ACCOMP VOL  $\blacktriangledown$  pour le réduire. Une poussée maintenue sur les boutons augmente ou réduit le volume de façon continue. Le niveau apparaît sur l'afficheur.

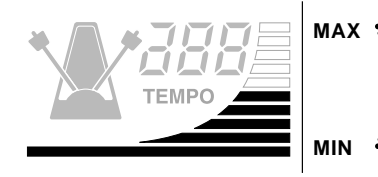

**ACCOMP VOL**

Pour ramener le volume d'accompagnement à sa valeur originale par défaut, appuyez simultanément sur les deux boutons ACCOMP VOL.

**REMARCULE** Les boutons ACCOMP VOL ne sont pas utilisables pendant l'interprétation du morceau ou quand le mode SONG est sélectionné.

#### **8.Au besoin, changez la "taille" (LARGE/SMALL) d'ensemble de l'accompagnement.**

Appuyez sur le bouton LARGE/SMALL.

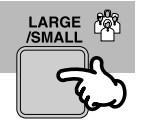

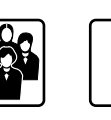

**Bouton LARGE/SMALL Icône LARGE Icône SMALL**

Le bouton fait alterner entre l'accompagnement d'ensemble "large" et "petit", ce qui permet de changer la texture instrumentale et la dynamique de l'Accompagnement Automatique à mesure que vous jouez. (L'icône montre 4 personnes lors du réglage à LARGE et 1 personne lors du réglage SMALL.)

## **9. Arrêter le Style.**

Ceci est possible de deux façons:

**• En appuyant sur le bouton START/STOP** Le rythme/accompagnement s'arrête immédiatement.

#### **• En utilisant le motif Ending**

Appuyez sur le bouton ENDING (le témoin ENDING clignote sur l'afficheur). Un motif de clôture commence à la mesure suivante, puis la reproduction s'arrête.

### **A propos du Multi-fingering (mode à plusieurs doigts)**

La fonction Accompagnement Automatique crée automatiquement une ligne de basses et des accords tandis que vous jouez la mélodie tout en utilisant la technique dite "Multi-fingering". Vous pouvez modifier les accords de l'accompagnement en jouant les touches de la section AUTO ACCOMP du clavier en utilisant soit la méthode "à un doigt" ou "à plusieurs doigts". Avec la première méthode, vous jouez simplement l'accord à un, deux ou trois doigts (cf. Accord à un doigt, ci-après). La technique dite à plusieurs doigts consiste à jouer toutes les notes de l'accord de la façon habituelle. Quelle que soit la méthode utilisée, le PortaTone "comprend" de quel accord il s'agit et il produit l'accompagnement approprié.

Bien que le PortaTone soit en mesure de reconnaître que vous employez le mode à un doigt ou le mode à plusieurs doigts, vous pouvez régler l'Accompagnement Automatique pour fonctionner seulement en mode à un doigt ou en mode à plusieurs doigts.

#### **Réglage de l'Accompagnement automatique pour le mode à un doigt:**

Coupez l'alimentation, maintenez enfoncée la touche "-" du pavé numérique et remettez simultanément l'instrument sous tension. ("SINGLE" apparaît brièvement sur l'afficheur.)

#### **Réglage de l'Accompagnement automatique pour le mode à plusieurs doigts:**

Coupez l'alimentation, maintenez enfoncée la touche "+" du pavé numérique et remettez simultanément l'instrument sous tension. ("FINGERED" apparaît brièvement sur l'afficheur.) Pour repasser au mode à plusieurs doigts, il suffit de mettre l'instrument hors tension, puis sous tension.

## **Accords à un doigt**

Le mode à un doigt permet de produire des accords majeurs, mineurs, de septième et de septième mineure. Les illustrations suivantes montrent comment produire ces quatre accords . (La clé d'Ut a été choisie pour cet exemple; les mêmes règles s'appliquent aux autres clés. A titre d'exemple, Bb7 est obtenu en appuyant Bb et A.)

#### **Accord majeur: Accord de septième: Accord mineur: Accord de septième mineure:**

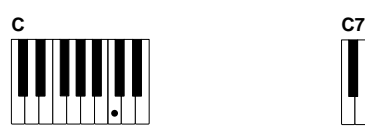

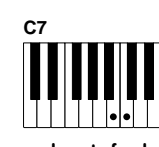

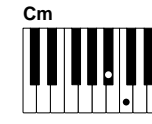

**et sur une touche noire à sa gauche.**

**Appuyez sur la note fondamentale de l'accord**

**Appuyez sur la note fondamentale et sur une touche blanche à sa gauche.** **Appuyez sur la note fondamentale**

**Appuyez sur la note fondamentale**

**Cm7**

**et sur une touche noire et une blanche à sa gauche (3 touches en même temps).**

En mode à un doigt, la section AUTO ACCOMP est réglée entre la clé C1 (la plus basse) et la clé C#2.

## **Accords à plusieurs doigts**

La clé d'Ut étant choisie pour cet exemple, le tableau ci-dessous présente les types d'accords reconnus en mode a plusieurs doigts.

#### **Exemples pour les accords de Do**

Les notes placées entre parenthèses sont facultatives; les accords seront reconnus même si elles ne sont pas jouées.

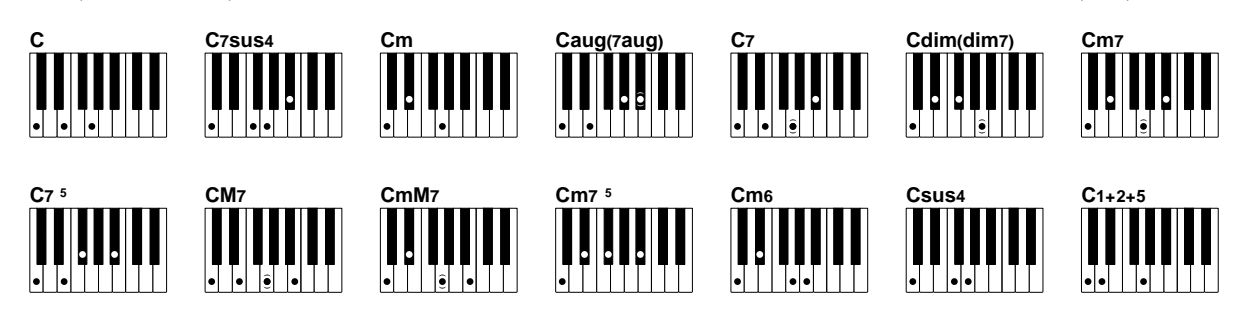

#### **REMARQUE**

• Si l'accord est renversé (Sol-mi-do au lieu de Do-mi-sol), le PortaTone considère malgré tout qu'il s'agit d'un accord de Do.

• Les accords de sixte mineure ne sont reconnus que s'ils ne sont pas renversés; tous les retournememts sont interprétés comme accords de septième mineure avec quinte diminuée.

• Si vous renversez un accord de septième augmentée ou diminuée, la note la plus grave sera considérée comme la note fondamentale.

• L'accord de septième avec quinte diminuée peut être obtenu avec la note

laplus basse jouée comme la note fondamentale ou la septième.

• Les accords 1+2+5 sont reconnus uniquement s'ils ne sont pas renversés;

tous les retournememts sont interprétés comme quarte suspendue. • Les accords de septième augmentée ou et de septiéme diminuée sont

interprétés comme simplement augmentés ou diminués.

• Fonction d'annulation d'accord

<u>\_\_\_\_\_\_\_\_\_\_\_\_\_\_\_</u>

Quand l'accompagnement automatique est réglé au mode a plusieurs doigts, Le PortaTone possède une fonction Annulation d'accord pour arrêter

l'accompagnement mais permettre au motif de rythme de continuer. Pour utiliser l'Annulation d'accord, appuyez simultanément sur 3 notes consécutives dans la section AUTO ACCOMP; par exemple, C, C# et D.

### **Réglage par touche unique dans le mode Style**

La fonction Réglage par touche unique provoque la sélection automatique de la Sonorité, Tempo et Volume d'accompagnement et Large/Small convenant le mieux au Style musical que vous avez choisi. Autrement dit, lorsque cette fonction est en service, la Sonorité, le Tempo et le Volume d'accompagnement sont modifiés automatiquement chaque fois que vous choisissez un autre style. Pour mettre en service le réglage par touche unique, appuyez sur le bouton ONE TOUCH SETTING. (L'icône OTS apparaît sur l'afficheur.)

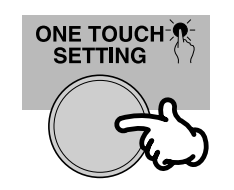

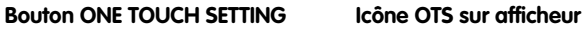

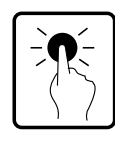

OT<sub>S</sub>

Pour mettre la fonction hors service, appuyez une nouvelle fois sur ce bouton.

## **Sélection et exécution des morceaux — Le mode Song**

**Le mode Song comporte des Morceaux spéciaux qui ont été créés à l'aide des sonorités riches et dynamiques du PortaTone.**

Les Morceaux du mode Song sont deshinés à être écoutés à titre de divertissement, mais vous pouvez aussi jouer en même temps sur le clavier. En vous servant de la fonction Minus-One, vous pouvez "effacer" la mélodie originale qu'il vous appartient alors d'exécuter sur le clavier.

## **3. Lancez le Morceau sélectionné.**

Appuyez sur le bouton START/STOP.

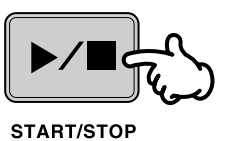

REMARCUED Vous pouvez jouer en même temps que le Morceau en utilisant la Sonorité actuellement choisie ou vous pouvez même sélectionner une Sonorité différente. Appelez le mode Voice pendant l'exécution du morceau et sélectionnez la Sonorité souhaitée. Le changement de sonorité par cette méthode a priorité sur les changements qui ont été programmés dans le Morceau.

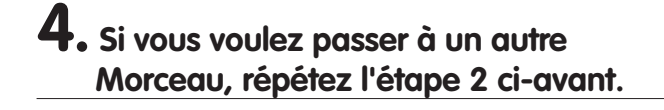

## **Sélection et exécution d'un morceau**

## **1. Sélectionnez le mode Song.**

Appuyez sur le bouton SONG.

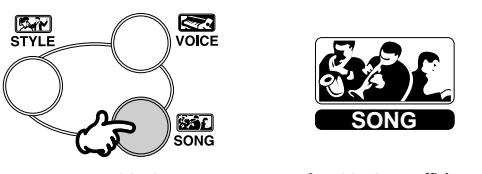

**Bouton SONG Icône SONG sur afficheur** 

## **2. Sélectionnez le numéro du morceau souhaité.**

Servez-vous du pavé numérique. Les morceaux disponibles sont indiqués dans le haut à droite du panneau.

|  | 2 | 3 |  |
|--|---|---|--|
|  | 5 | 6 |  |
|  | 8 | 9 |  |
|  | O |   |  |

**pavé numérique**

Vous pouvez soit taper directement le numéro du Morceau (2 chiffres) par les touches numériques, soit parcourir les Morceaux dans le sens ascendant ou descendant à l'aide des boutons +/-.

## **5. Arrêtez le Morceau.**

Appuyez sur le bouton START/STOP. Si la lecture a été lancée par le bouton START/STOP, le morceau choisi s'arrête automatiquement à la fin.

REMARCUED Si la fonction Minus-One est en service, la lecture du Morceau choisi se répète indéfiniment. De même, si vous lancez la lecture du Morceau par le bouton DEMO, tous les morceaux se répètent successivement à commencer par le numéro 01.

#### **Fonction "Minus One"**

Comme son nom l'indique, cette fonction "enlève" la ligne mélodique qu'il vous appartient alors de jouer. Vous pouvez mettre cette fonction en service avant de commencer l'écoute d'un morceau ou pendant cette écoute. Pour vous faciliter l'exécution de la mélodie "manquante", nous avons inclu les partitions; reportez-vous aux pages 11.

Pour utiliser la fonction Minus-One avec le morceau choisi, appuyez sur le bouton MINUS ONE. (L'icône Minus One apparaît sur l'afficheur.)

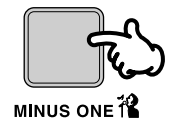

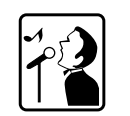

**Bouton MINUS ONE Icône MINUS ONE sur afficheur**

#### **Réglage par touche unique en mode Song**

Le Réglage par touche unique et la fonction Minus-One peuvent être employés conjointement. Le réglage choisit alors la sonorité qui convient le mieux à la mélodie du morceau que vous avez choisi.

Pour mettre en service le Réglage par touche unique, appuyez sur le bouton ONE TOUCH SETTING. (L'icône OTS apparaît sur l'afficheur.)

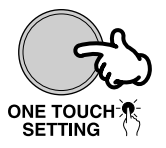

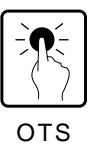

**Bouton ONE TOUCH SETTING Icône OTS sur afficheur** 

Pour mettre la fonction hors service, appuyez à nouveau sur ce bouton.

REMARCUED N'oubliez pas que, même si le Réglage par touche unique est en service, il y a des morceaux qui changent la Sonorité choisie au milieu de l'exécution. 

## **Guide de dépannage**

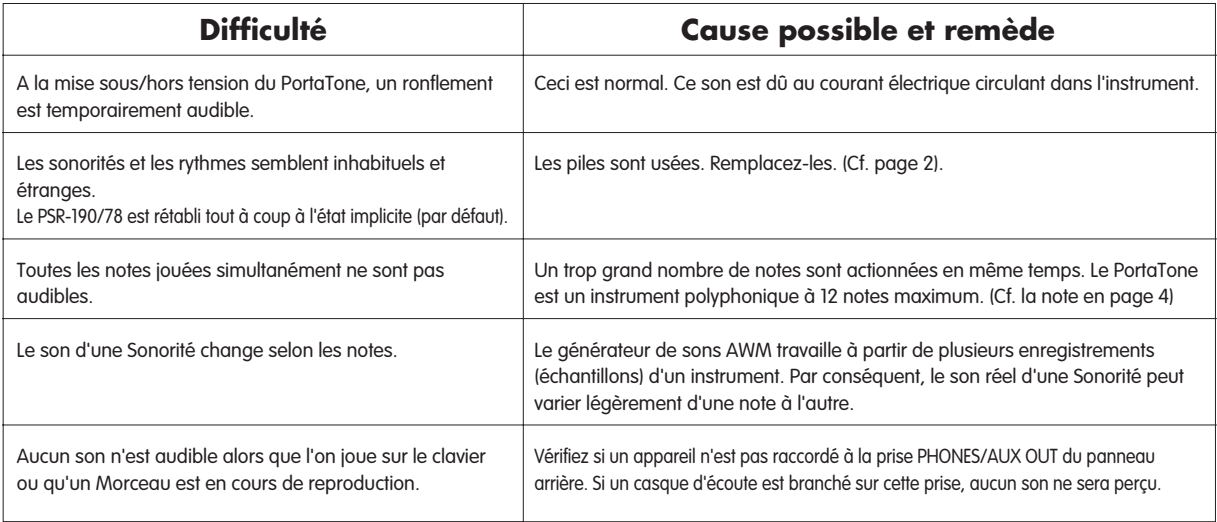

## Specifications / Technische Daten<br>Caractéristiques techniques / Especificaciones

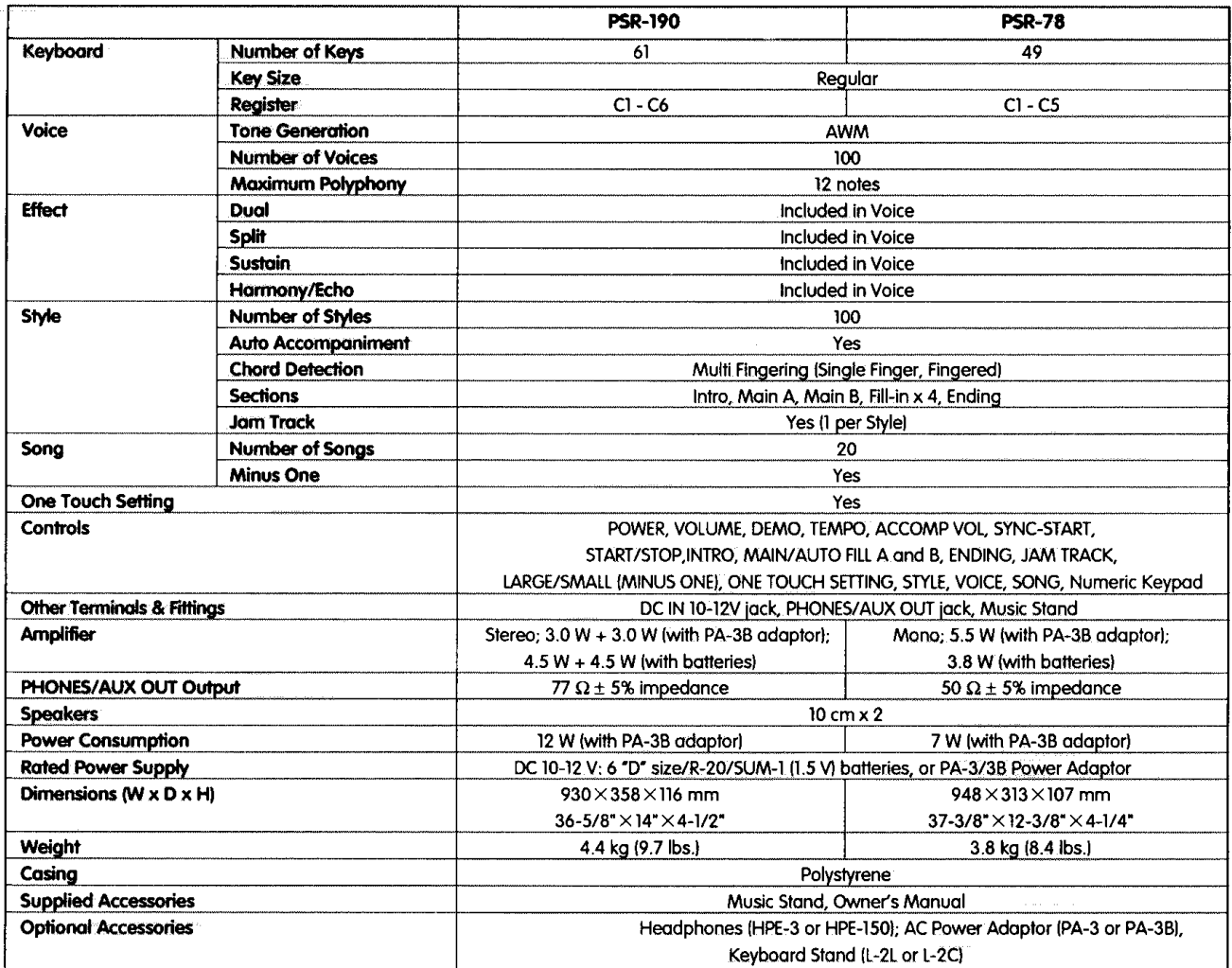

Specifications are subject to change without notice. Änderung der Technischen Daten ohne vorherige Ankündigung vorbehalten. les caractéristiques et la présentation peuvent être modifiées sans avis préalable. Especificaciones sujetas a cambios sin aviso previo.

The serial number of this product may be found on the bottom of the unit. You should note this serial number in the space provided below and retain this manual as a permanent record of your purchase to aid identification in the event of theft.

Model No. PSR

Serial No.

#### **Entsorgung leerer Batterien** (nur innerhalb Deutschlands)

Leisten Sie einen Beitrag zum Umweltschutz. Verbrauchte Batterien oder Akkumulatoren dürfen nicht in den Hausmüll. Sie können bei einer Sammelstelle für Altbatterien bzw. Sondermüll abgegeben werden. Informieren Sie sich bei Ihrer Kommune.

## **YAMAHA**

VU48990 603MWTY2.4-01A0 M. D. G. EMI DIVISION, c/YAMAHA Corporation 1996<br>PRINTED IN CHINA